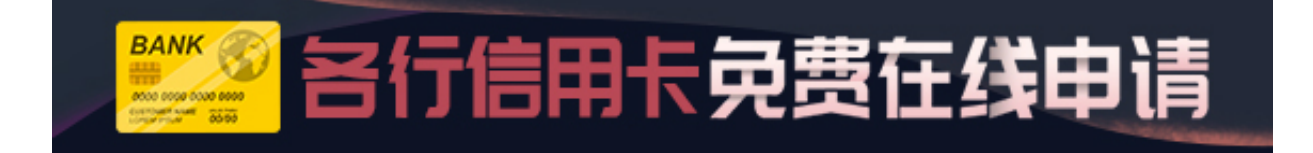

**中信银行信用卡**

1、 短信激活

使用申请信用卡时在银行登记的手机号码, 编辑短信 "kk+卡号末4位+家庭电话末 4位"或 "kk+卡号末4位+身份证号末6位"发送至106980095558, 即可激活。

2、 网银激活

登录中信银行信用卡网站,在网上营业厅栏目下选择"信用卡开卡"后按照相应信 息输入信息即可。

3、电话激活

拨打中信银行信用卡中心客服电话 400-889-5558

- ,根据语音提示输入相关证件号码后按提示操作即可激活。
- 4、微信开卡

关注中信信用卡官方微信:zxyhxyk,点击"我要开卡",输入相关资料后确认开 卡即可。

**招商银行信用卡**

1、电话激活

拨打银行信用卡中心客服电话400-820-5555,按4#,进入语音开卡流程,按照提 示音输入相关信息之后就可以成功激活啦!

## 2、官网激活

登录招商银行官网选择信用卡频道,在信用卡首页中选择"开卡(新卡激活)"随后

按提示填写基本信息,设定密码后即可开卡。

3、客户端激活

官方微信快速开卡。关注招商银行信用卡官方微信,点击"我→开卡"后按提示操 作即可开卡。

官方客户端快速开卡。下载招商银行掌上生活APP,点击"卡支付→我要开卡"后 填写相关信息即可开卡。

**交通银行信用卡**

1、官网激活

登录交通银行官网→进入"信用卡"频道→在"我的信用卡"栏目中选择"卡片激 活",填写相关资料激活卡片。

2、电话激活

拨打交通银行信用卡中心客服热线400-800-9888,先按"1"进入中文服务,再按 "#", 随后按"0"进入人工服务, 直接按客服人员提示进行激活即可。

3、移动端激活

关注交通银行微信公众账号,在"方便用"栏目中选择"卡片激活",随后按照提 示输入信息即可激活。

下载交通银行官方APP,在"金融服务"中进入"信用卡"频道,即可进行卡片激 活。

4、柜台激活

成功拿卡的小伙伴携带自己的新卡、身份证、信用卡卡函到交通银行柜台即可办理 。

**广发银行信用卡**

1、电话激活

直接拨打广发银行信用卡中心客服电话:95508 再按1-0,进入人工服务,即可手动激活信用卡。

2、网点激活

网上申请信用卡成功的持卡人,不一定要回复确认函激活信用卡,最快的方式是本 人带上身份证和卡片到当地的广发分行开卡。

3、回邮开卡函激活

仔细阅读广发银行信用卡开卡函内容,根据开卡函中提供的回邮地址回邮您的相关 信息即可激活信用卡。

4、官网激活

登陆广发银行信用卡官网,进入信用卡频道,点击屏幕左侧导航栏中的"卡片激活 "即可办理。

**光大银行信用卡**

1、电话激活

使用预留手机号码或住宅电话致电中国光大银行信用卡服务热线:4001-000-000 ,按"0" 进入人工服务后按照客服提示进行激活。

2、网上激活信用卡

登录光大银行信用卡地带,在页面上点击"我要激活卡片"后,按要求填写相关信 息即可。